#### An Introduction to Processing

Formatting shapes

#### Produced by: Dr. Siobhán Drohan Mr. Colm Dunphy Mr. Diarmuid O'Connor

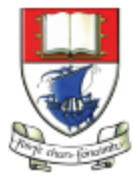

Waterford Institute of Technology INSTITIÚID TEICNEOLAÍOCHTA PHORT LÁIRGE

Department of Computing and Mathematics http://www.wit.ie/

# Topics list

• Filling shapes with colour.

• Formatting the shape outline.

• Adding comments to your code.

# fill() - syntax

#### fill  $(r, g, b)$

r = red colour (a number between 0 and 255 inclusive) g = green colour (a number between 0 and 255 inclusive)

b = blue colour (a number between 0 and 255 inclusive)

- fills shapes with a chosen colour.
- can use the RGB colours to select a colour.
- all shapes drawn after the **fill** function is called, will be filled with the chosen colour.

# A recap of RGB colours

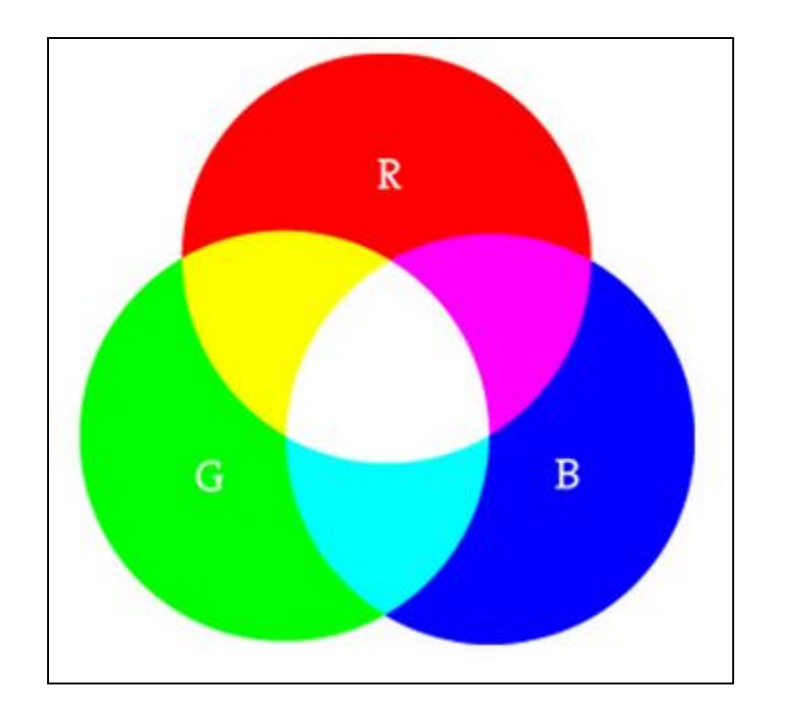

"As with grayscale, the individual color elements are expressed as ranges from 0 (none of that color) to 255 (as much as possible), and they are listed in the order R, G, and B."

Digital colours are made by mixing the three primary colours of light (red, green, and blue).

https://www.processing.org/tutorials/color/

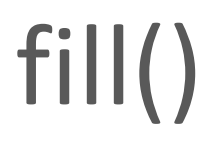

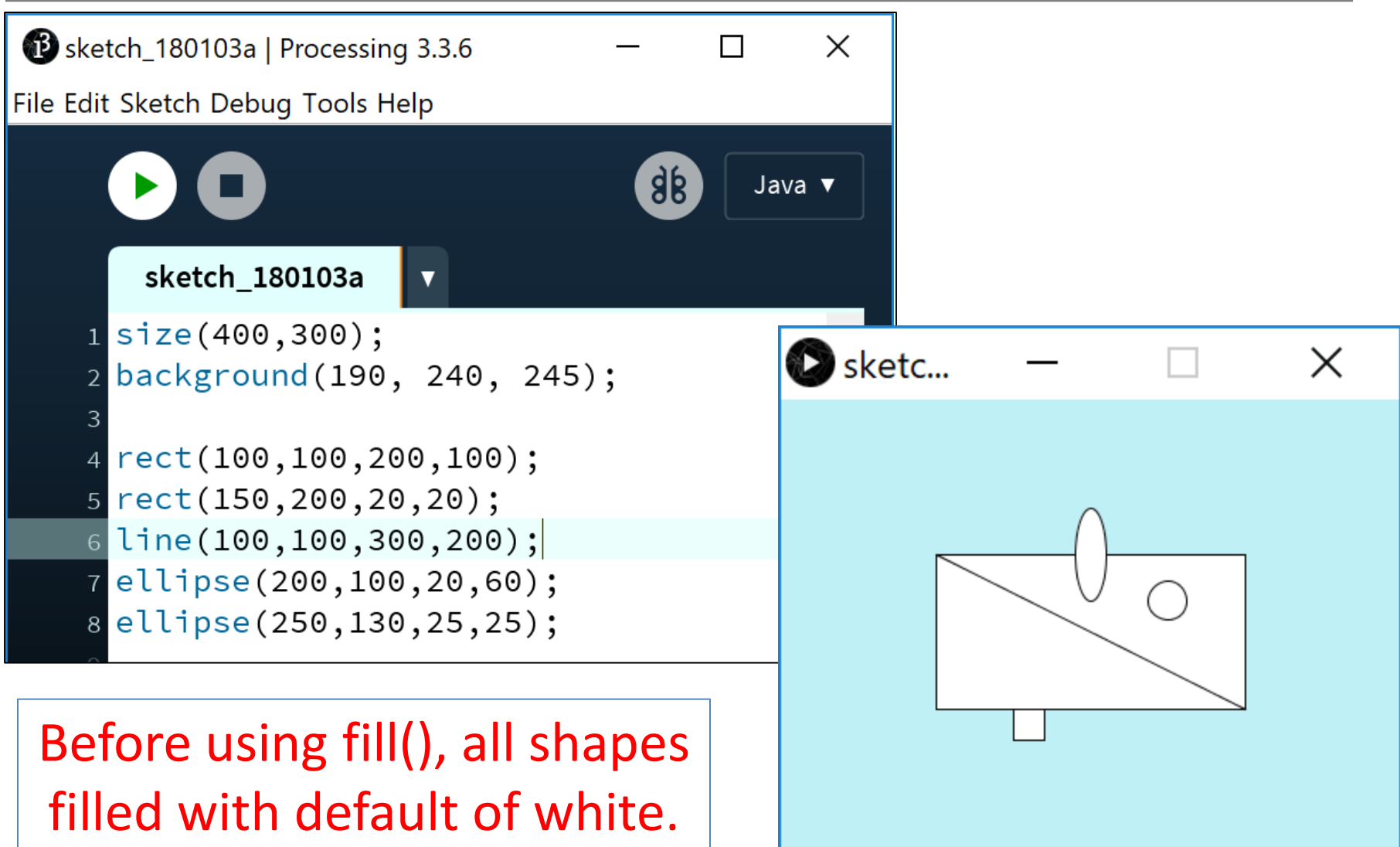

fill()

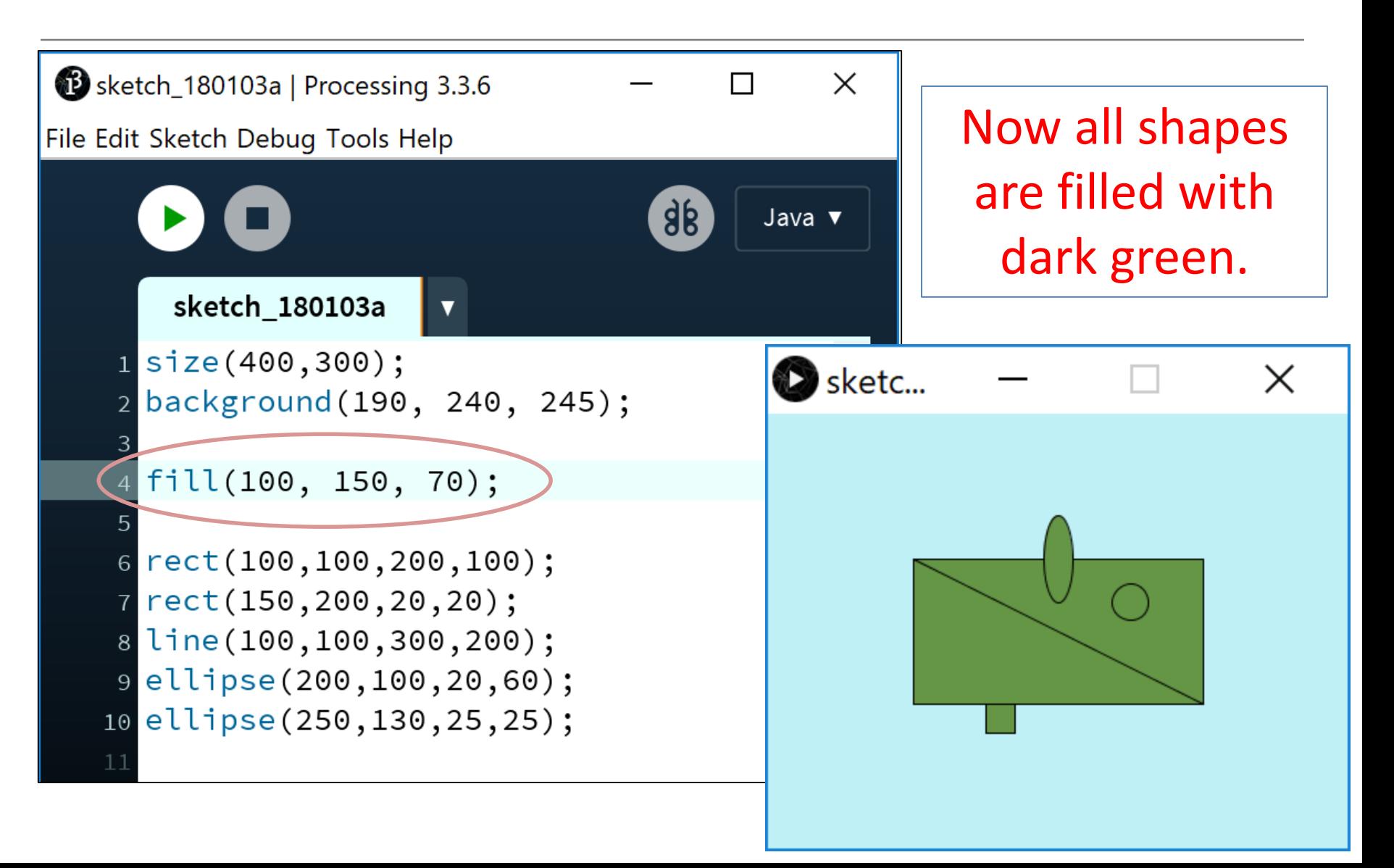

# fill()

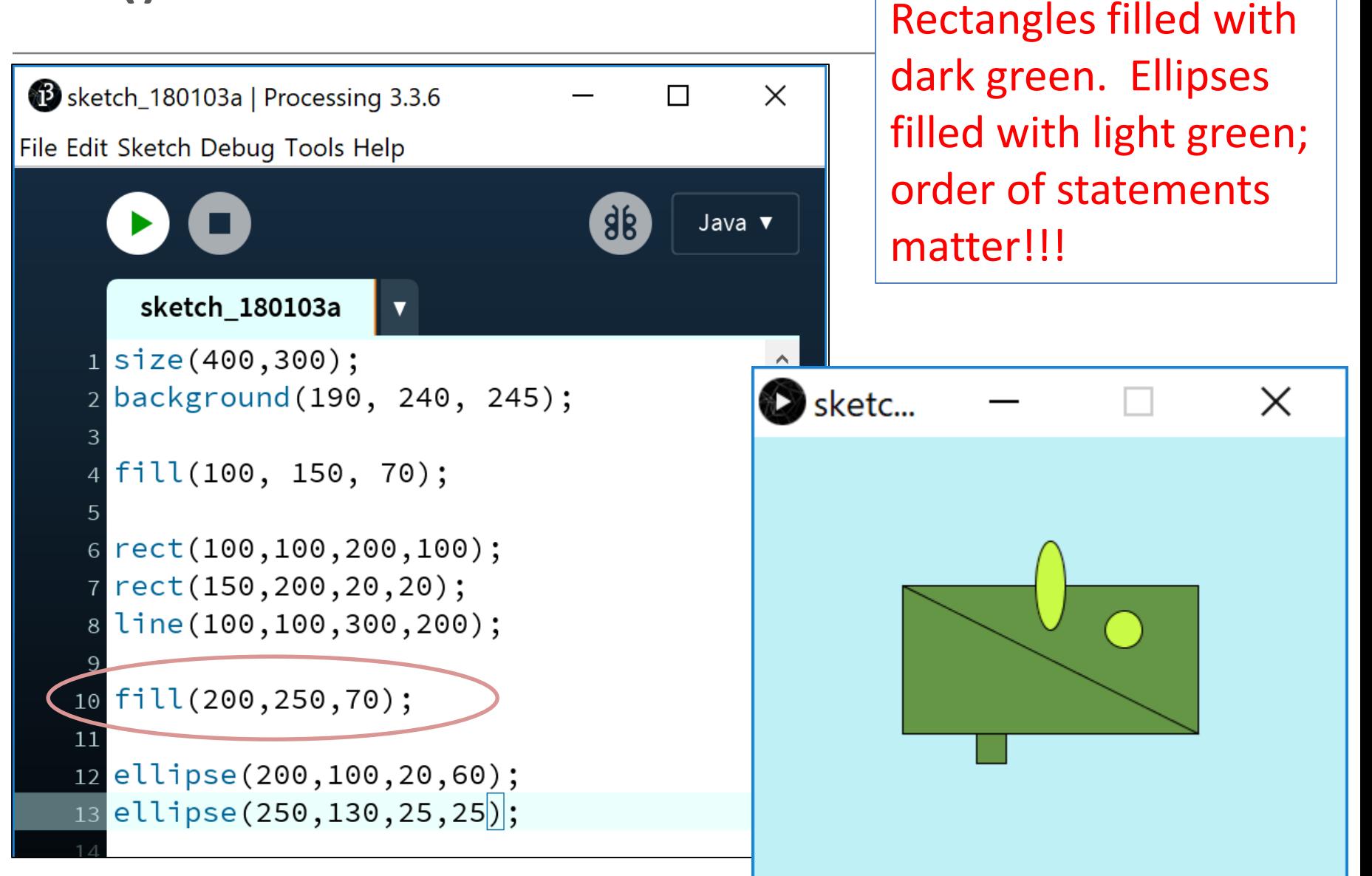

# Topics list

• Filling shapes with colour.

• Formatting the shape outline.

• Adding comments to your code.

# Changing the outline (i.e. stroke)

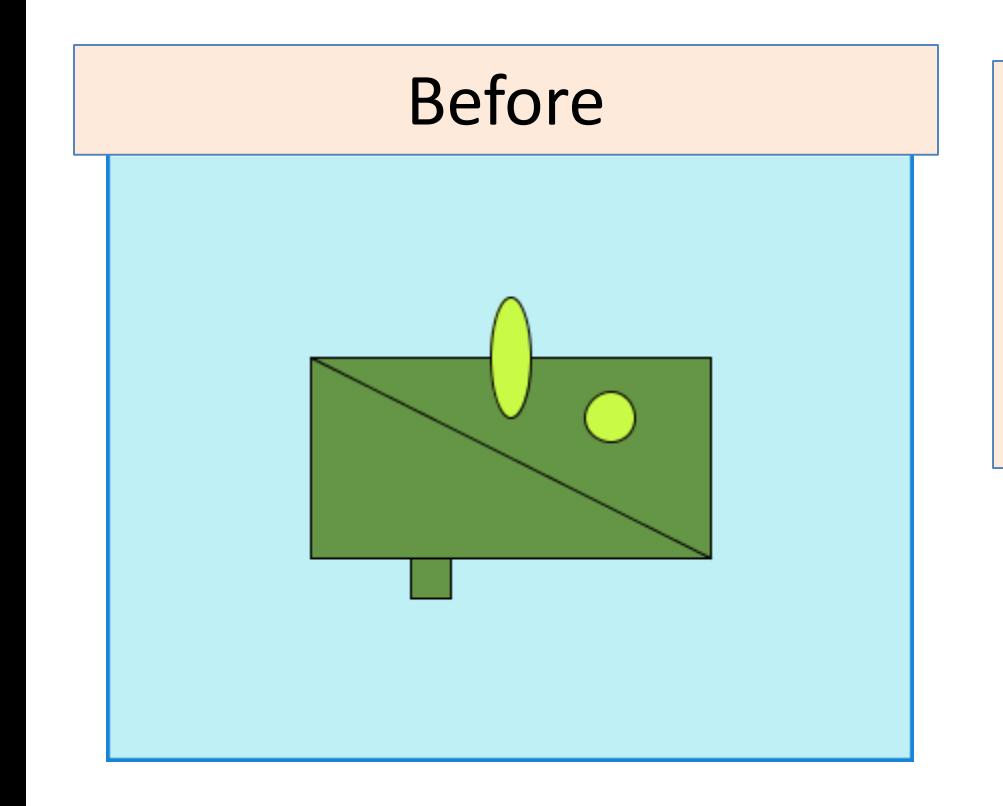

#### After (changes):

- The oval has no border; all other shapes do.
- The outline is heavier.

We will now make those changes

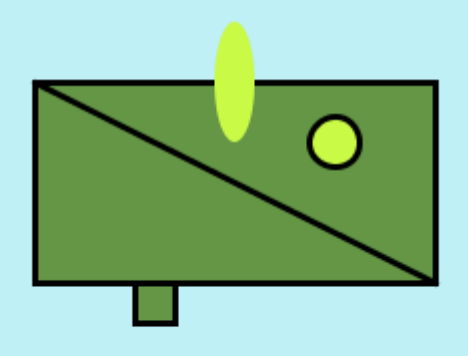

## noStroke() - syntax

#### noStroke();

//no parameters defined for this function.

- A **stroke** is the outline of a shape.
- The noStroke() function disables the outline on shapes that are drawn after the function is called.
- All shapes drawn after the **noStroke** function is called, will have no outline.

# noStroke()

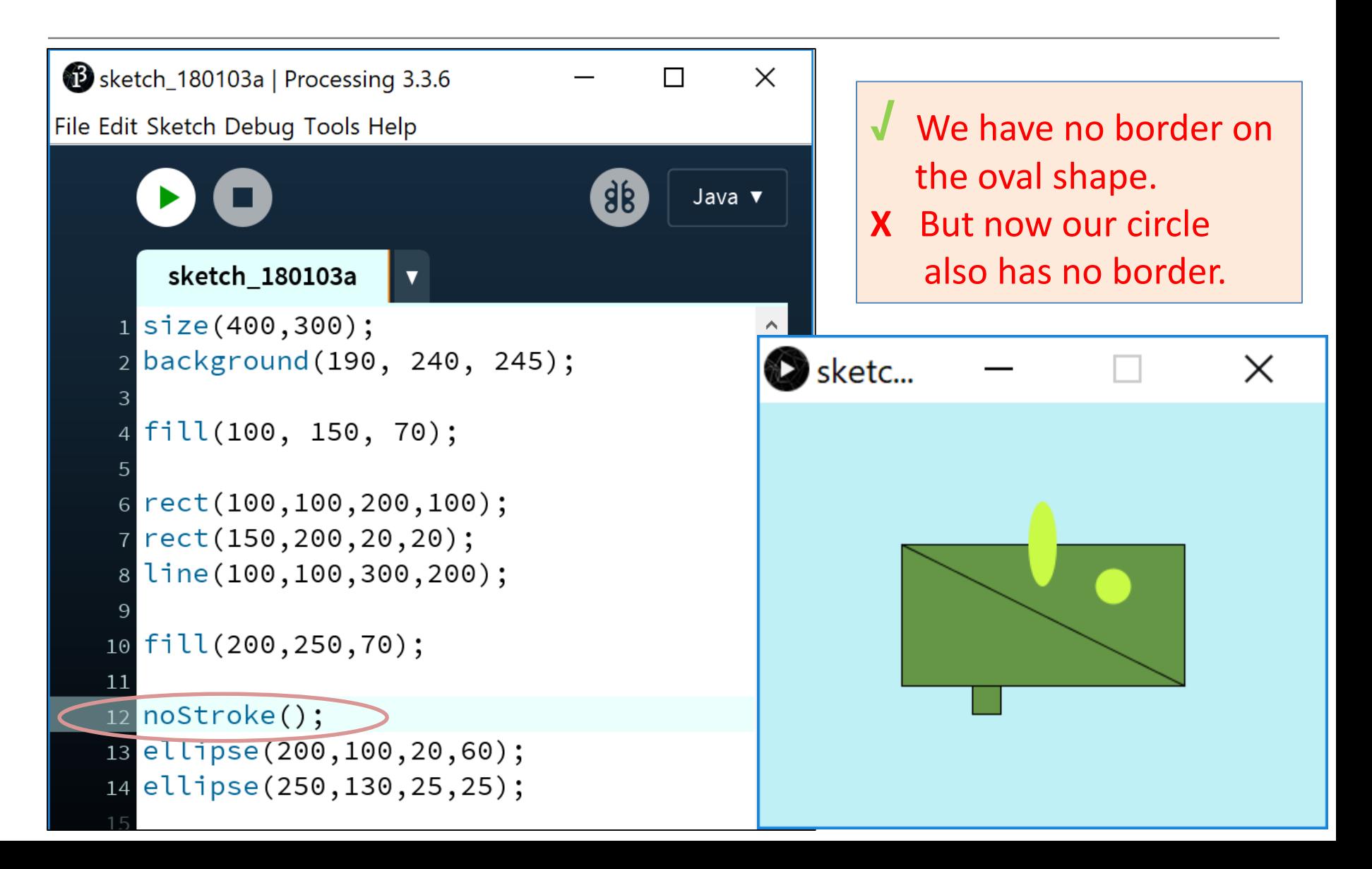

# stroke() - syntax

#### stroke  $(r, g, b)$

r = red colour (a number between 0 and 255 inclusive) g = green colour (a number between 0 and 255 inclusive) b = blue colour (a number between 0 and 255 inclusive)

- The stroke() function enables the outline on all shapes that are drawn after the function is called.
- When you call stroke(), you need to specify a colour.

# stroke()

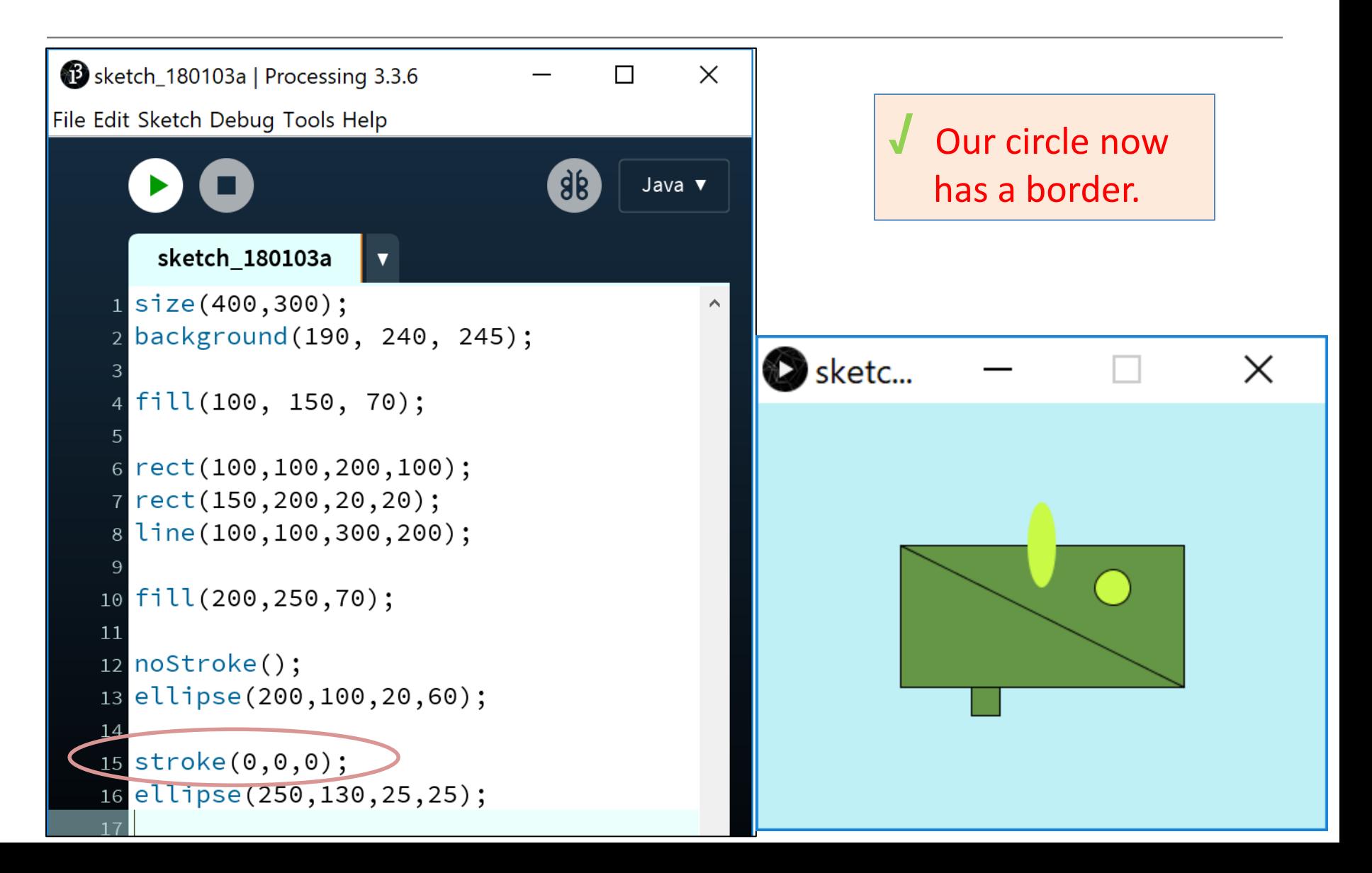

# strokeWeight() - syntax

strokeWeight (pixels)

pixels = thickness of the outline measures in pixels.

- The strokeWeight() function allows you to choose the thickness of a line/outline on shapes.
- The chosen thickness will apply to all lines/shapes that are drawn after the function is called.
- The thickness is specified in pixels.
- The default thickness is 1 pixel.

# strokeWeight()

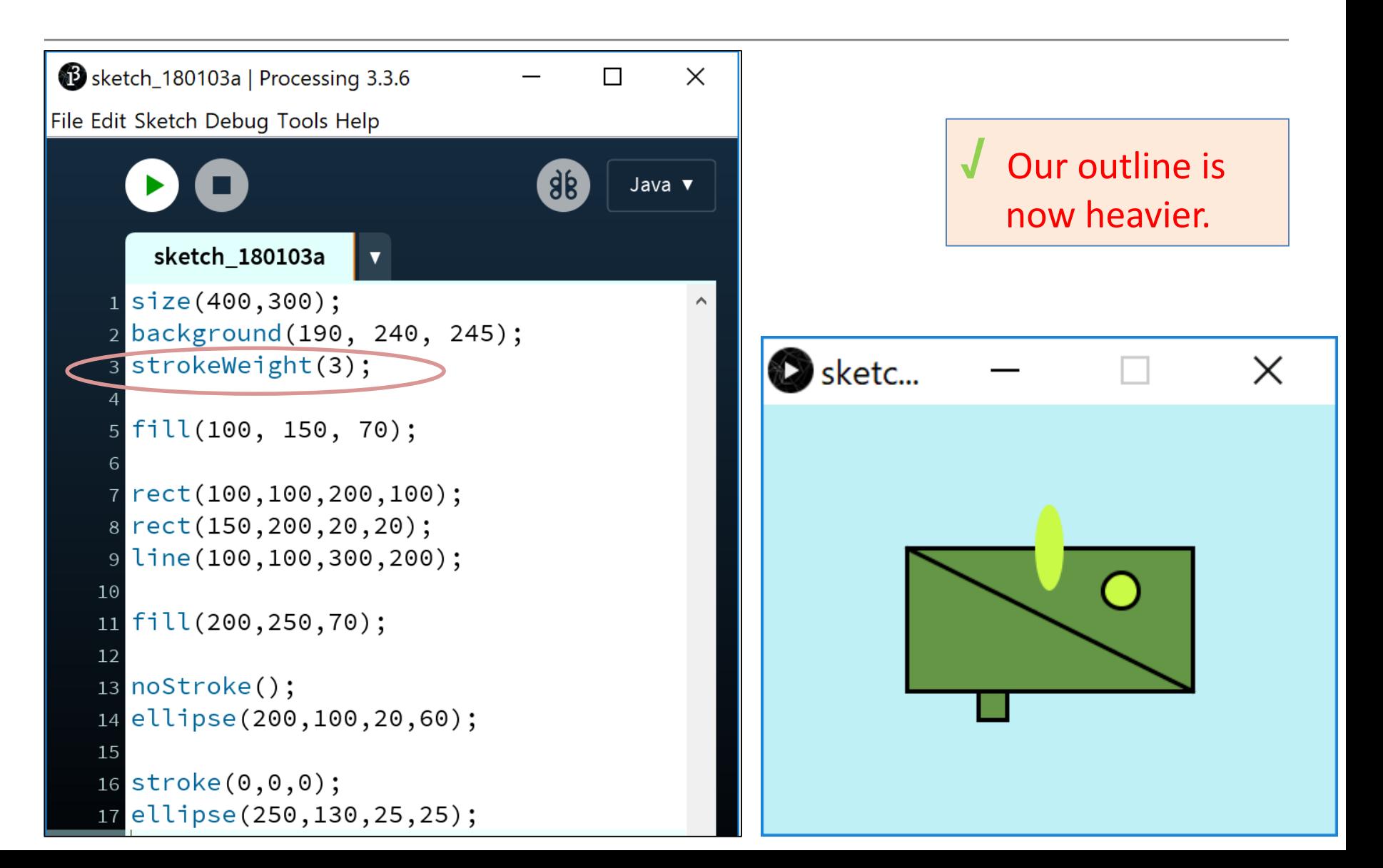

# Topics list

• Filling shapes with colour.

• Formatting the shape outline.

• Adding comments to your code.

## Code so far…

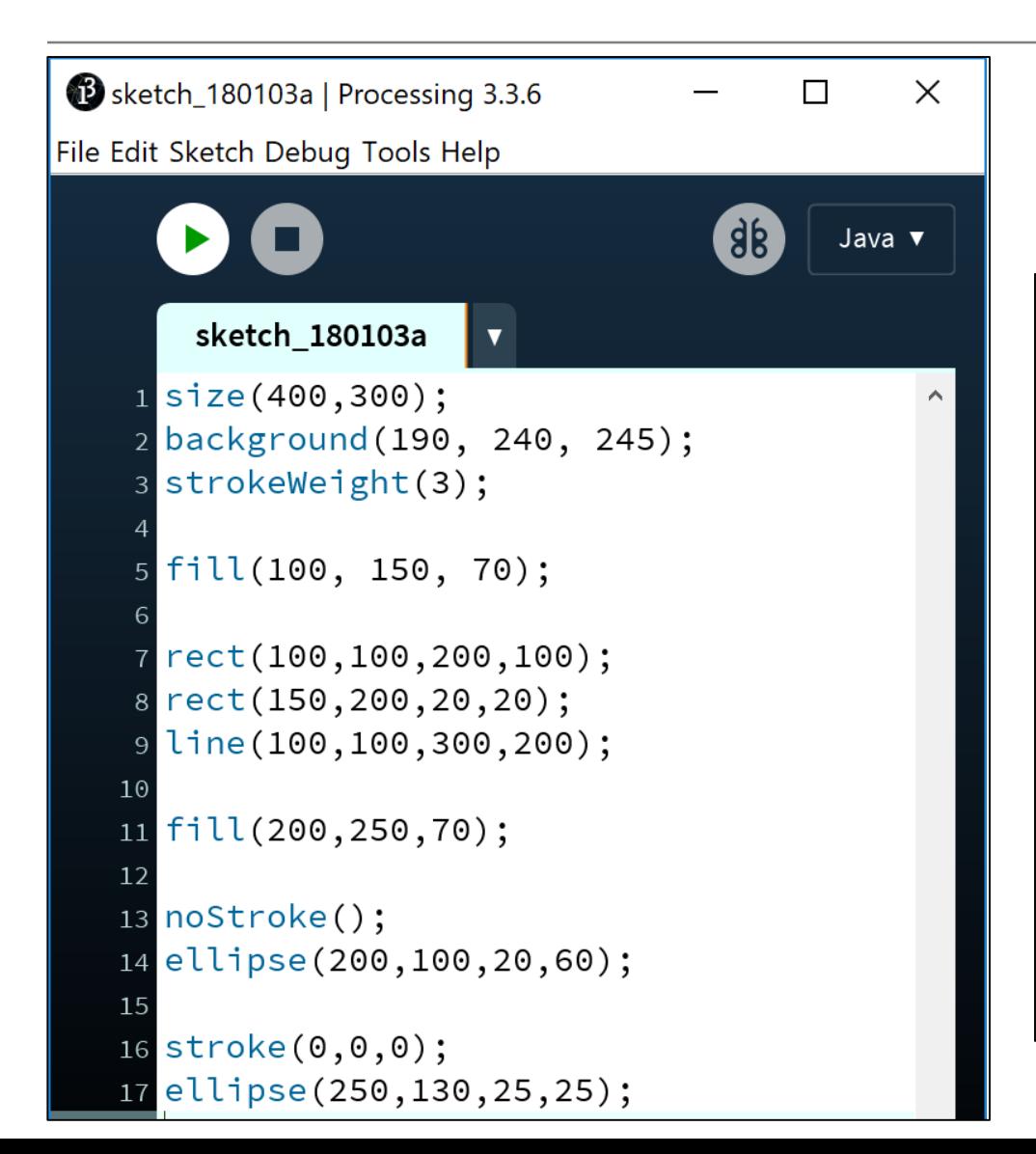

Can you tell, from looking at the code, what RGB colours you have chosen?

- We can leave notes for ourselves and others in our code.
- This is called commenting your code.

#### Commenting your code…

// This is a comment.

// Anything typed after the two slashes // up to the end of the line, is ignored by Java.

/\* This is a longer comment. As you can span more than one line with this comment style, it can be quite handy. \*/

# Code so far…with commenting

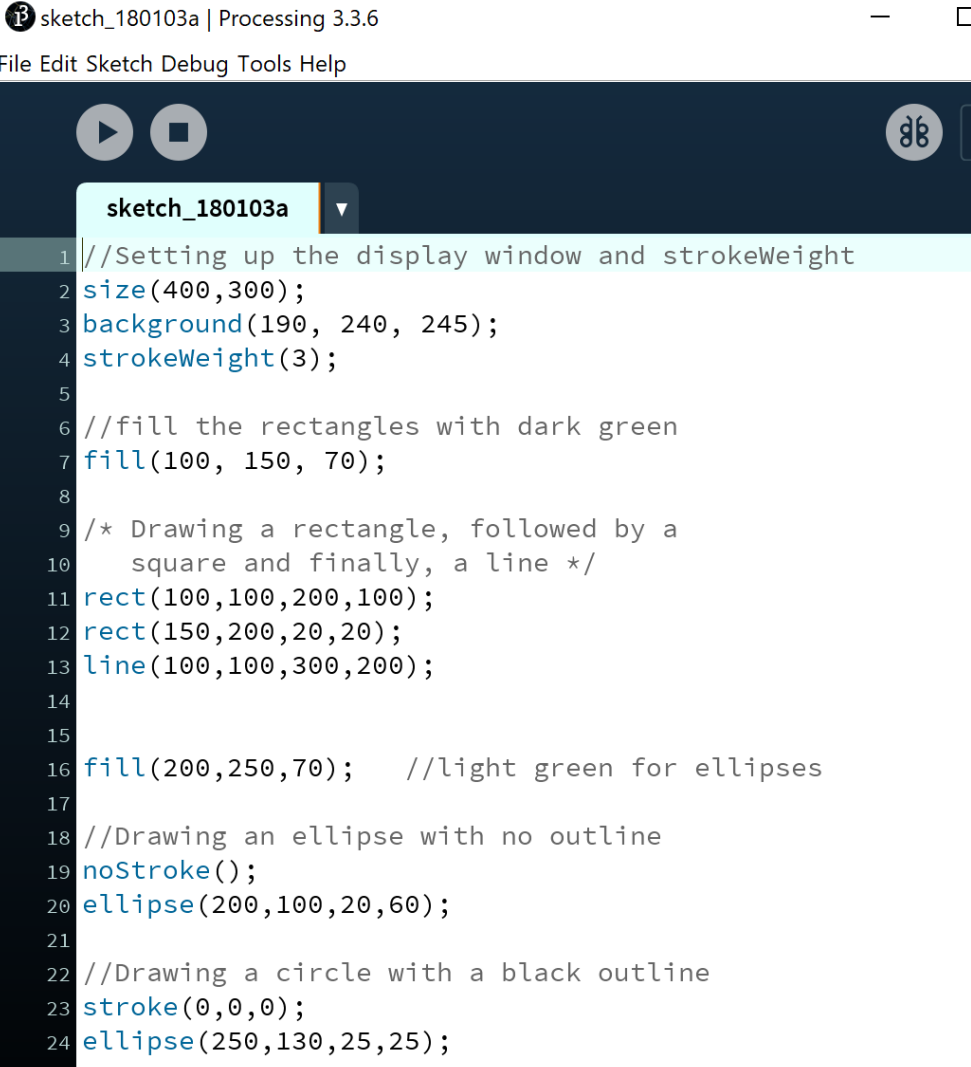

We have commented our code with explanations of what is happening.

This makes our code easier to read, understand and maintain.

It is considered best practice to comment your code.

Comments do not affect your code at all.

#### Questions?

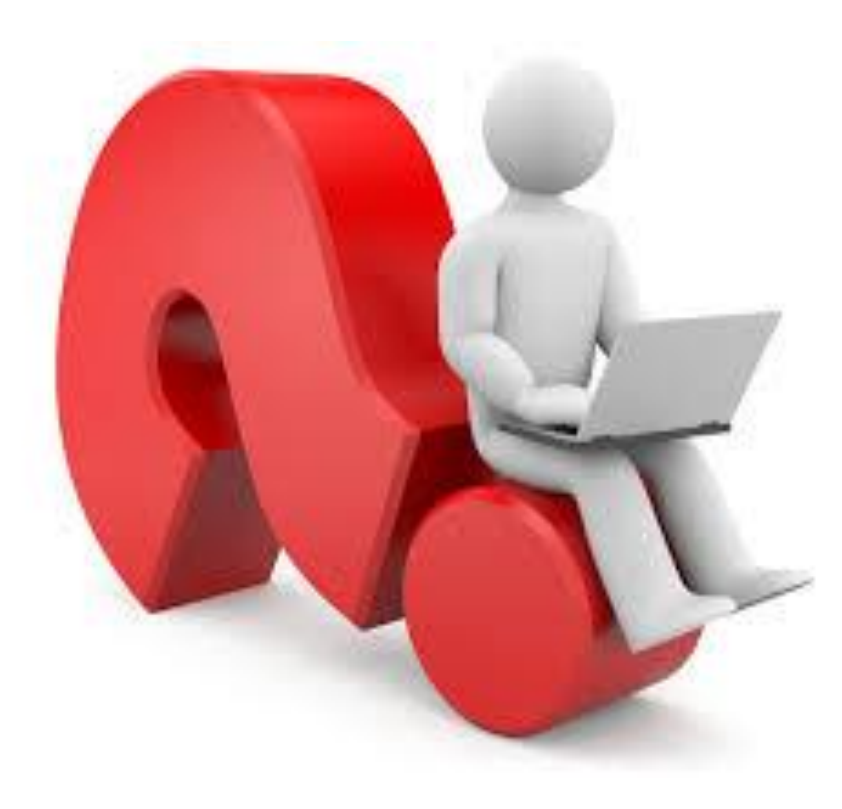